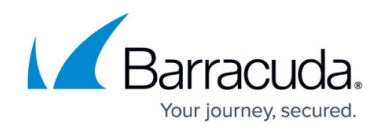

# **How to Configure the H.323 Neighbor Gatekeeper**

#### <https://campus.barracuda.com/doc/53248843/>

You can use the Barracuda NextGen Firewall F-Series as a gatekeeper for an H.323 network. The media stream of the calls that are established by the firewall gatekeeper are redirected to a local address of the Barracuda NextGen Firewall F-Series and forwarded to the receiver of the stream. In this case, special handling for network address translation or firewall traversal is not required. The H.323 endpoints that are in direct contact with the gatekeeper can be registered with H.225 RAS or provisioned in the firewall configuration. Several gatekeepers can be clustered together to handle calls for endpoints with the same prefix, which are distributed over several locations. This is called a neighbor configuration. You can use the following gatekeepers in neighbor configurations:

- **GNU** gatekeeper
- **Cisco** gatekeeper
- **Clarent** gatekeeper
- **Glonet** gatekeeper

## **Step 1. Configure the H.323 Neighbor Gatekeeper**

### H.323 is configured on the **Firewall Forwarding Settings** page.

- 1. Go to **CONFIGURATION > Configuration Tree > Box > Virtual Servers >** *your virtual server* **> Assigned Services > Firewall > Forwarding Settings**.
- 2. In the left navigation pane, expand **Configuration** and click **VoIP/H.323**.
- 3. Click **Lock**.
- 4. Edit the H.323 settings.

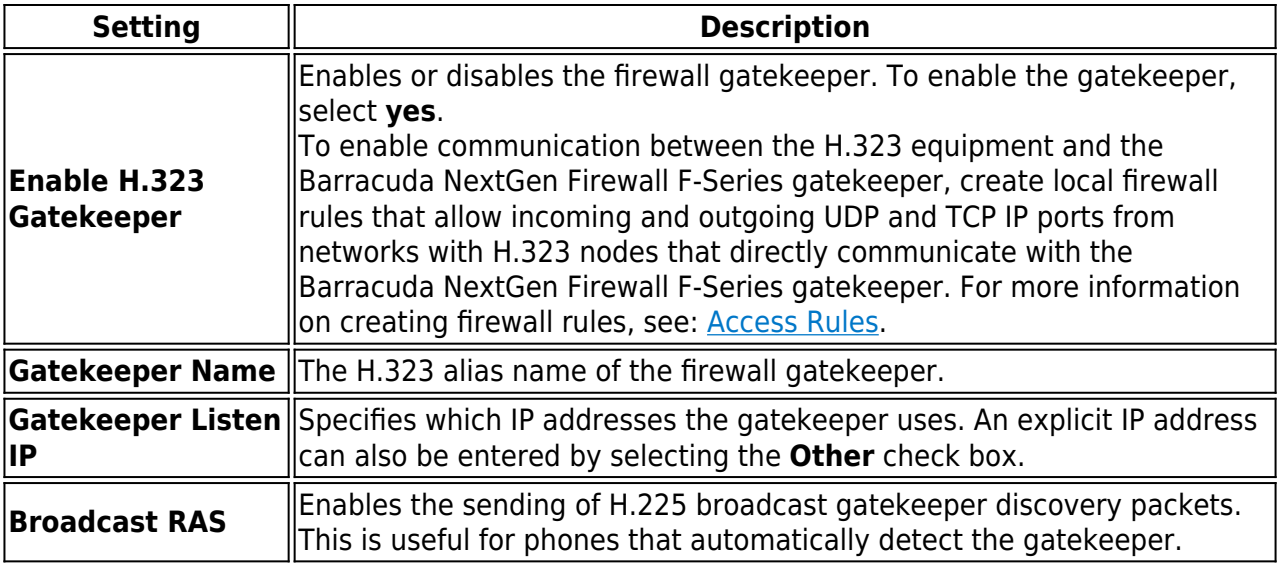

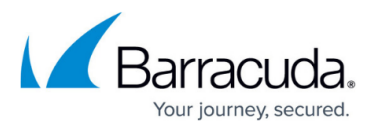

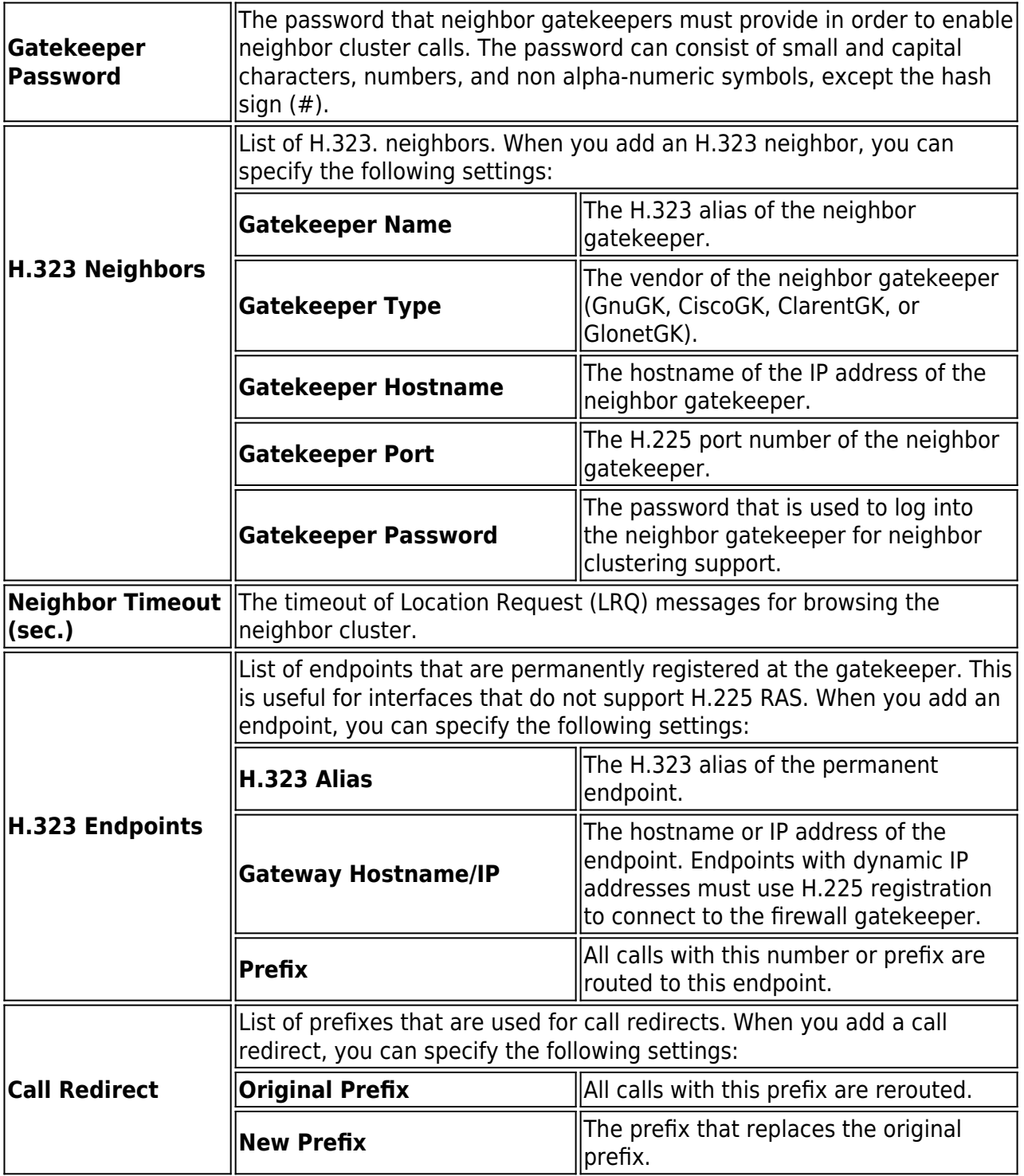

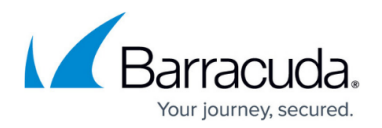

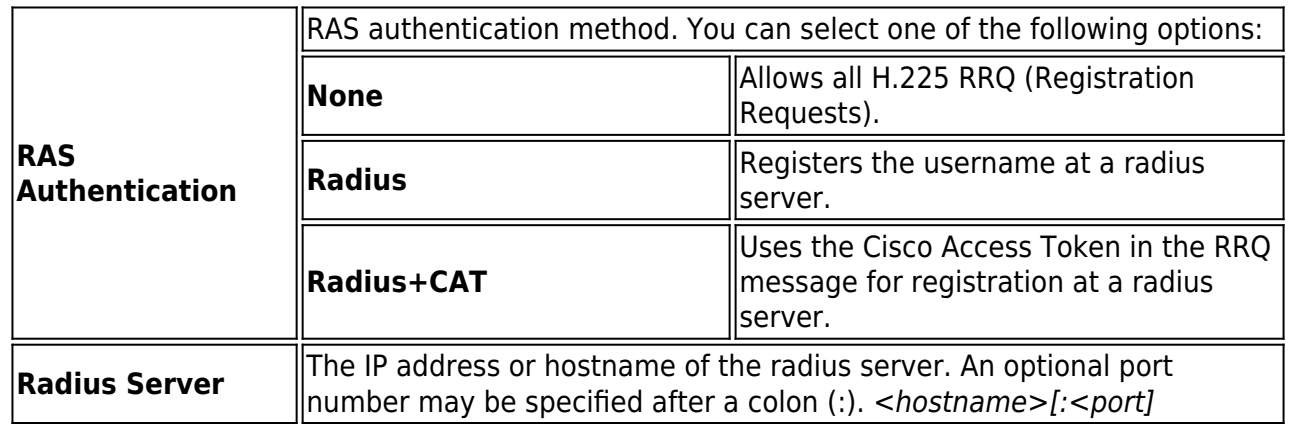

5. Click **Send Changes** and **Activate**.

## **Step 2. Create Firewall Rules to Allow H.323 Traffic**

To enable communication between the H.323 equipment and the Barracuda NextGen Firewall F-Series gatekeeper, create local firewall rules that allow incoming and outgoing H.323 connections from networks with H.323 nodes that directly communicate with the Barracuda NextGen Firewall F-Series gatekeeper. For more information on creating firewall rules, see: [Access Rules](http://campus.barracuda.com/doc/53248318/).

## Barracuda CloudGen Firewall

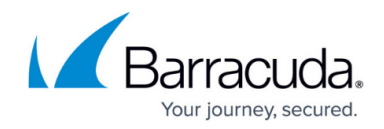

© Barracuda Networks Inc., 2019 The information contained within this document is confidential and proprietary to Barracuda Networks Inc. No portion of this document may be copied, distributed, publicized or used for other than internal documentary purposes without the written consent of an official representative of Barracuda Networks Inc. All specifications are subject to change without notice. Barracuda Networks Inc. assumes no responsibility for any inaccuracies in this document. Barracuda Networks Inc. reserves the right to change, modify, transfer, or otherwise revise this publication without notice.